# **Inštalačný manuál**

**WiFi router PRO OP** MikroTik **HAP** 

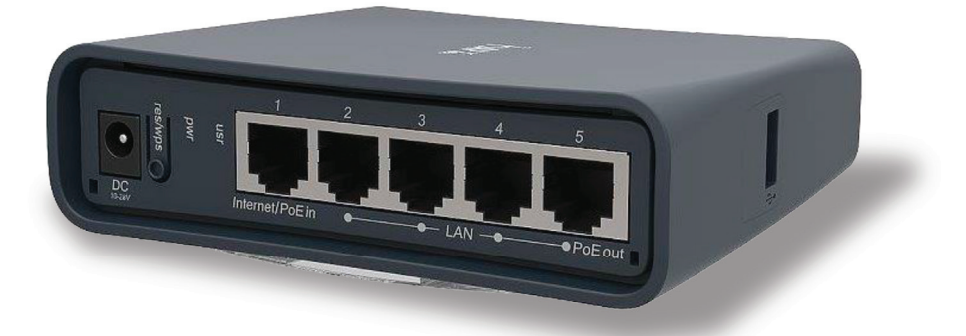

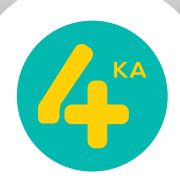

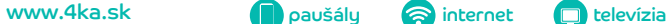

## **Obsah**

- Pripojenie zariadenia WiFi routera
- Pripojenie 4KA TV
- Pripojenie k internetu pomocou WiFi siete
- Zmena nastavenia WiFi siete

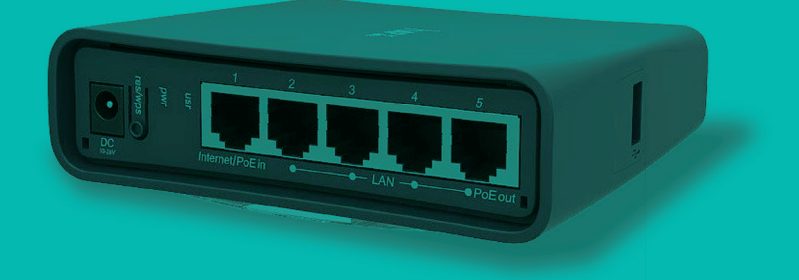

Pri inštalácii postupujte podľa očíslovaných krokov. Jednotlivé kroky nepreskakujte, pokiaľ to tak nie je uvedené.

## **Pripojenie zariadenia WiFi routera**

Pripojenie Wifi routera k optickej sieti je realizované spojovacím ethernetovým káblom medzi zariadením ukončujúcim optické pripojenie (Optický prevodník) a WiFi routerom.

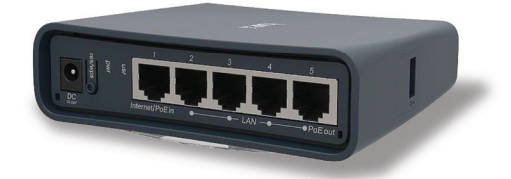

- 1. Umiestnite zariadenie WiFi router (na obrázku) na vhodné miesto. V prípade objednávky 4KA TV je ideálne umiestnenie WiFi routera čo najbližšie k TV zariadeniu.
- 2. Pripojte ethernetový kábel priložený k samoinštalačnému balíčku WiFi routera do konektora č. 1 na zariadení WiFi router (označený "Internet/ POE in").
- 3. Druhý koniec kábla zapojte do konektora č.1 na zariadení ukončujúcom optické pripojenie – Optický prevodník .
- 4. Pripojte WiFi router pomocou napájacieho adaptéra do elektrickej siete.

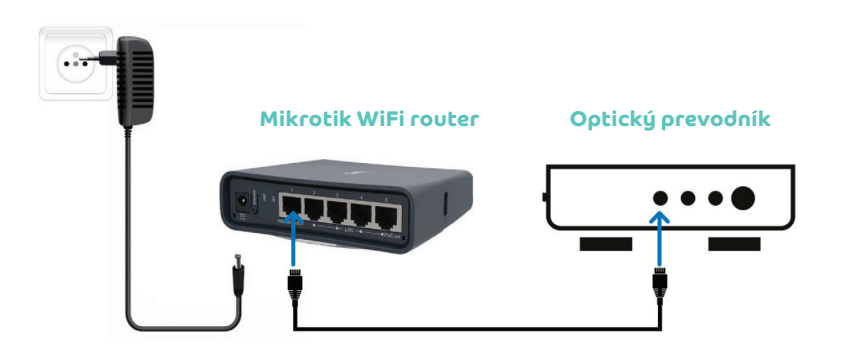

5. Porty číslo 2-5 na zariadení Mikrotik WiFi router sú určené pre pripojenie domácich zariadení do LAN siete (4KA TV Box, Počítač, Notebook, ....). Porty majú maximálnu rýchlosť 1 Gbps.

## **Pripojenie 4KA TV**

V prípade, že ste si televíznu službu 4KA TV neobjednali, pokračujte v postupe pripojenia k internetu na 5. strane.

#### **1. Pripojenie na internet**

- a) Pripojte ethernetový kábel priložený k 4KA TV Boxu do portu LAN 2-5 na zariadení WiFi router.
- b) Druhý koniec kábla zapojte do konektora 4KA TV Boxu označeného ako ETH (LAN).

#### **2. Zapojenie do elektrickej siete**

Pripojte 4KA TV Box sieťovým adaptérom do napájacej zásuvky 230 V.

#### **3. Pripojenie k televízoru**

Prepojte 4KA TV Box s vaším TV prijímačom pomocou priloženého HDMI kábla.

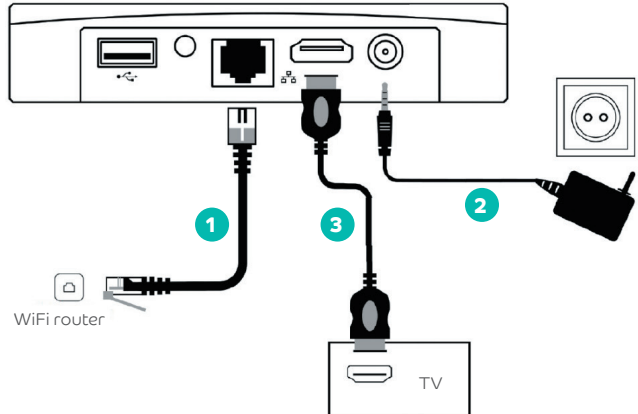

- 4. Diaľkovým ovládačom TV prijímača si zvoľte vstup AV alebo HDMI podľa typu kábla, ktorý ste použili. Novšie TV prijímače vykonajú tento krok automaticky.
- 5. 4KA TV sa pripraví na prvé použitie. Po zadaní párovacieho kľúča sa zariadenie automaticky nakonfiguruje.
- 6. Aktivácia 4KA TV Boxu sa končí zobrazením menu.
- 7. Ak ste si objednali aj druhý 4KA TV Box, postupujte pri jeho inštalácii rovnako ako pri prvom set-top boxe. Pre jeho pripojenie použite port s označením 2 až 5 na zariadení WiFi router.
- 8. Detailný inštalačný manuál k nastaveniu a používaniu 4KA TV je priložený v balení k 4KA TV Boxu.

## **Pripojenie k internetu**

Zariadenie WiFi router má na bočnej strane štítok zobrazený na obrázku nižšie.

#### **Dôležité:**

- a) Prednastavené prístupové meno WiFi siete je "xxxxxx-SWAN".
- **b) Prednastavené heslo do vašej WiFi siete (WLAN Key) je uvedené na štítku zariadenia WiFi router. Heslo je prvých 12 znakov z položky**  SN na štítku zariadenia (12 znakov pred znakom "/").
- 1. Vyhľadajte na svojom počítači WiFi siete vo svojom okolí, nastavte sa na meno siete, ktoré má názov "xxxxxx-SWAN", a stlačte "Pripojiť".
- 2. Váš počítač vás požiada o zadanie hesla do siete. Odpíšte heslo zo štítku na spodnej strane WiFi routera podľa bodu b.

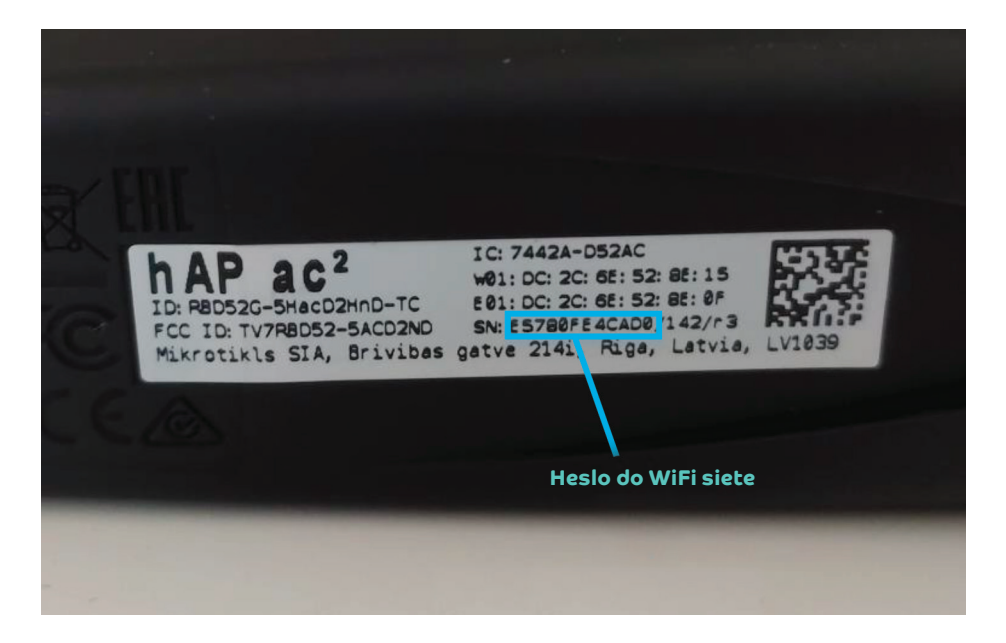

3. Ak ste zapísali heslo správne, budete v krátkom čase pripojení. V opačnom prípade postup opakujte.

## **Zmena nastavenia WiFi siete**

Zmena nastavení WiFi je možná vo webovom rozhraní WiFi routera.

- 1. Pripojte sa k WiFi routeru (cez WiFi alebo LAN kábel) a zadajte do internetového prehliadača adresu: **https://192.168.9.1/**. Do časti prihlasovacie meno vpíšte: **user**. Heslo je sériové číslo WiFi routera podľa bodu b na 5. strane.
- 2. V menu na ľavej strane obrazovky kliknite na položku Wireless.
- 3. Zobrazí sa zoznam WiFi sietí:
	- a) wlan1 pre 2,4 GHz WiFi sieť (maximálna rýchlosť 300 Mbps, väčší dosah v bute)
	- b) wlan2 pre 5 GHz WiFi sieť (maximálna rýchlosť 867 Mbps, menší dosah v bute)

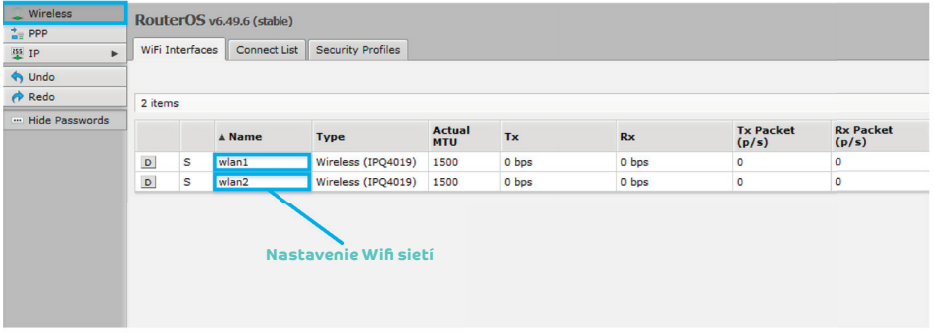

4. Zmenu názvu WiFi siete je možné zrealizovať kliknutím na konkrétnu WiFi sieť a prepísaním názvu v poli "SSID".

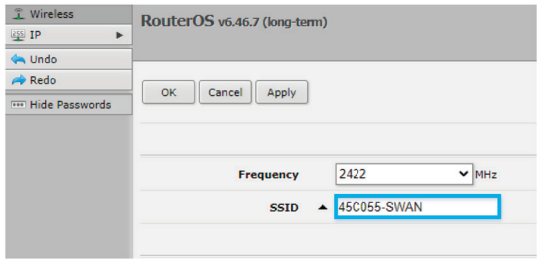

5. Zmenu hesla pre jednotlivé WiFi siete je možné zrealizovať kliknutím na položku Wireless, následne na položku Security profiles v hornom menu. Zobrazí sa možnosť zmeny hesla WPA2 Pre-Shared Key.

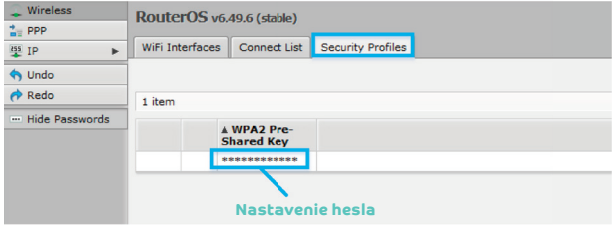

**Potrebujete poradiť? Kontaktujte nás.**

### **Zákaznícka linka 4ka: 0950 950 950**

**www.4ka.sk**

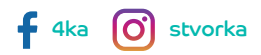